**Curs 11** 

2022/2023

# Programarea aplicatiilor web

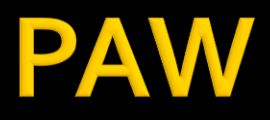

- **Programarea aplicatiilor web** 
	- An V RC
		- $-1.5C/1L/1P$

# Program

#### **An V**

- Saptamana 1
	- **Luni 17-20 Curs (Intro/HTML/CSS)**
- Saptamanile 2-8
	- Luni 16(17)-18 Curs
	- Luni 18-20 Laborator
- Saptamanile 9-14
	- Luni 16(17)-18 Curs **online**
	- Luni 18-20 Proiect **online**

#### **Orar**

#### https://orar.etti.tuiasi.ro/: C->16(17)-18, L/P -> 18

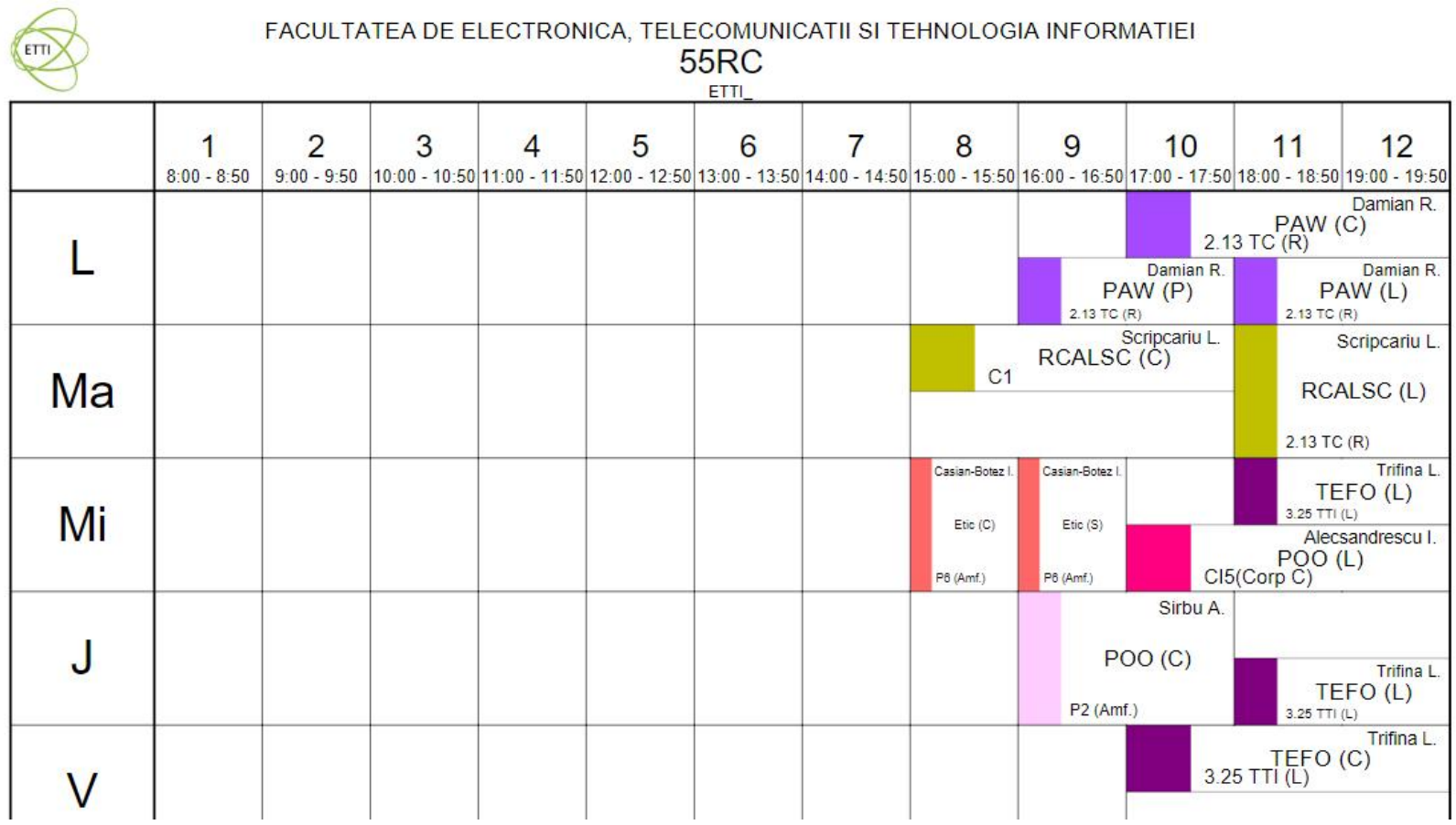

#### **Nota**

# $\blacksquare$  An V **33%E -66% Aplicatii 33%L 33% P**

### **Nota**

#### **An V**

- $\blacksquare$  33% E
- $-33\%$  L
- $\sqrt{33\% P}$
- Laborator Prezenta
	- $\blacksquare$  1pz = 1p (p>5  $\leftrightarrow$  Curs)
- **Examen** 
	- Prezenta la curs: 3pz = 0.5p
	- Asemanator cu materia de **proiect**
- **Activitate suplimentara** 
	- Dupa terminarea activitatii la laborator
	- +2 **1**p la E/L

## **Utilizare LAMP**

1. login **paw**:masteretti 2. if config  $\rightarrow$  192.168.30.5 3. putty.exe  $\rightarrow$  192.168.30.5  $\rightarrow$  SSH  $\rightarrow$ **paw**:masteretti (remote login) 4. [alte comenzi linux dorite] 5. FTP  $\rightarrow$  Winscp  $\rightarrow$  SFTP  $\rightarrow$ student:masterrc@192.168.30.5 6. MySql  $\rightarrow$  http://192.168.30.5/phpmyadmin **root**:masteretti 7. Apache Error Log  $\rightarrow$ 7a. putty  $\rightarrow$  nano /var/log/httpd/error\_log 7b. http://192.168.30.5/logfile.php (nonstandard) 8. PHP info  $\rightarrow$  http://192.168.30.5/info.php

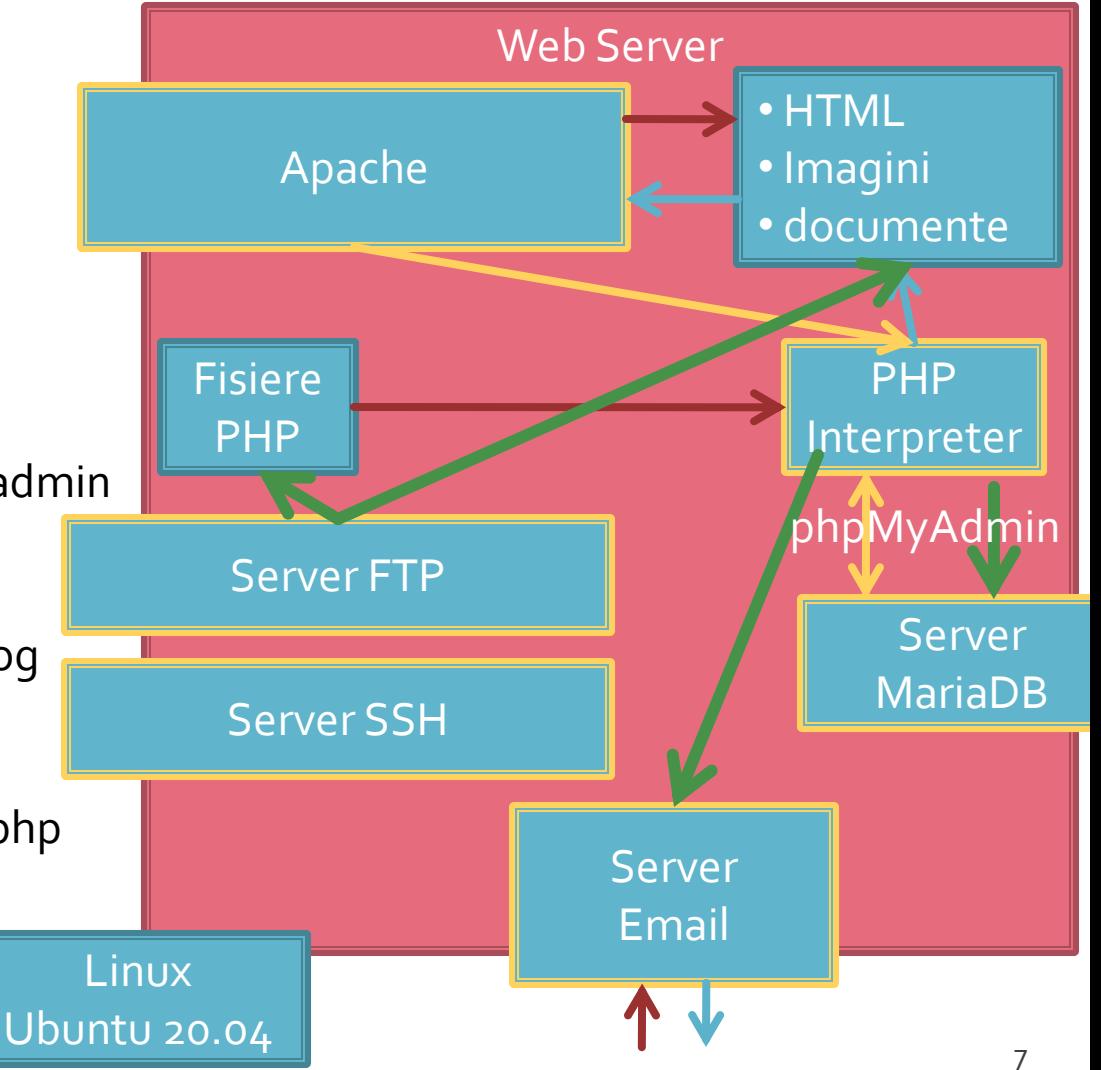

### **Tema bonus**

#### **logfile.php**

- Afiseaza log Apache (erori php majore)
- **1p 2p suplimentar** la laborator/examen
- Modificare logfile.php pentru a afisa **toate** erorile PHP
	- php.ini activare erori **√**
	- php.ini locatie erori **√**
	- logfile.php afisare log PHP **√**
	- drepturi de acces la fisiere (Linux)

# **Server referinta LAMP**

#### **Linux**, doua variante

- Centos 7.1
	- PHP 5.4.16
	- **· MariaDB 5.5.44 / root: masterrc**
	- **Apache 2.4.6**
	- **root**/student:masterrc

#### **Ubuntu** 20.04

- PHP 7.4.3
- MariaDB 10.3.31 / root:masteretti
- Apache 2.4.41
- **paw**/student:masteretti
- necesar suplimentar pentru **acces FTP paw**:
	- **sudo usermod -a -G upload paw**
	- **sudo chmod -R 775 /var/www**

# Project

### Proiect

- Teme in **echipa**: 2/3 membri
- Evaluare **individuala**
- **Variabile ca dificultate (cu note diferite)**

#### Tema de nota **8**

- **Tema unica pentru fiecare student**
- Baza de date cu care se lucreaza contine minim **20** de inregistrari in tabelul cel mai "voluminos«

#### ■ Tema de nota **9**

- Conditiile de la tema de nota 8 **si in plus**
- Necesitatea conlucrarii intre **2 studenti** cu doua teme "pereche"
- Se accepta ca un student sa realizeze ambele puncte
- Numar **minim** de pagini dinamice (php+mysql) in aplicatie **4 = 2 X 2**
- Baza de date cu care se lucreaza contine minim **50** de inregistrari in tabelul cel mai "voluminos"

- Tema de nota **10** 
	- Conditiile de la tema de nota 9 **si in plus**
	- Necesitatea conlucrarii intre 2 **studenti** cu teme "pereche"
	- **Tema se preda/trimite cu macar 1 zi inaintea sustinerii** ei
	- Numar **minim** de pagini dinamice (php+mysql) in aplicatie **6 = 3 X 2**
	- Baza de date cu care se lucreaza sa contina minim **100** de inregistrari in tabelul cel mai "voluminos".

- **Tema de nota 10+** 
	- Conditiile de la tema de nota 10 **si in plus**
	- Numar **minim** de pagini dinamice (php+mysql) in aplicatie **8 = 4 X 2**
	- Baza de date cu care se lucreaza contine minim **300** de inregistrari in tabelul cel mai "voluminos"
	- Necesitatea investigarii posibilitatilor de **imbunatatire** a aplicatiei si adaugarii de functionalitate **(obligatoriu)**
	- nota individuala la proiect va depinde intr-o mica masura (in limita a 1p) de nota minima a colegilor din echipa
	- **+1p la nota de examen**

- **In caz de necesitate, pentru completarea echipei cadrul didactic** poate fi membru al echipelor (9/10/10+). Conditii:
	- metoda de comunicare in echipa sa fie prin email sau direct
	- latenta de raspuns: ~ 1 zi
	- $r$  reactiv
	- nota implicita 10 ( $\odot$ )
	- nu lucreaza noaptea, si in special nu in noaptea dinaintea predarii ( $\circledcirc$ )
- dezavantaj asumat: "spion" in echipa

- Tema bonus (>5, in general **offline**)
	- Conditiile de la tema de nota 10+ **si in plus:**
	- **3 studenti/CD**
	- Baza de date cu care se lucreaza contine minim **500** de inregistrari in tabelul cel mai "voluminos"
	- Numar **minim** de pagini dinamice (php+mysql) in aplicatie **15 = 5 X 3**
	- **Tema care face apel la controlul sesiunii** client/server
	- Necesitatea utilizarii **Javascript** in **aplicatie** (aplicatie libera dar cu efect tehnic nu estetic)
	- **Forma paginii controlata dual prin CSS, desktop/phone**
	- Facilitati in ceea ce priveste nota (**DACA** toate celelalte conditii sunt indeplinite), la alegere:
		- prezenta la laborator: N –> P = **66%**, L = **0%**, E = 33%
		- **+2p la nota de examen**

- proiectul se **sustine individual** (oral si practic)
- fiecare membru al unei echipe (la temele de nota 9 si 10) trebuie sa sustina in aceeasi zi proiectul
- nota individuala la proiect va depinde intr-o mica masura (in limita a 1p) de nota medie a colegilor din echipa (numai la temele de 10+)
	- N-min(E)=1 -> **-0 p**
	- N-min(E)=2 -> **-0.5 p**
	- N-min(E)=3 -> **-1 p**

### Notare proiect 2020/2021

- 1p functionalitate  $\sqrt{ }$
- **1P** –aplicatia ruleaza pe server-ul CentOS/Ubuntu**√**
- numar de pagini dinamice **√**
- numar de inregistrari in baza de date **√**
- 1p planul aplicatiei **√**
- 2p prezentare in Teams a proiectului **√**

### Notare 2016

- $1p$  functionalitate
- 1p mutarea **personala** a site-ului (restaurare backup + setare server) pe un server de referinta
	- server-ul de referinta va fi masina virtuala **Centos 7.1** utilizata la laborator (inclusiv aplicatiile cu pricina)
	- sa va pregatiti pentru situatia in care pe acel server exista si alte baze de date care **nu** trebuie distruse
	- **fiecare student isi pune sursele in directorul propriu, in radacina** server-ului. Daca tema depinde de anumite fisiere ale colegului, le cereti inainte
- **1** 1p cunoasterea codului
	- raspunsul la intrebari de genul: "unde ai facut aceasta"
- Teme "de nota 10,10+"
	- initiativa. Investigarea posibilitatilor de imbunatatire
	- intrebari legate de cooperarea cu colegul de echipa
	- explicatii relativ la functionarea unei anumite secvente de cod
	- utilizare sesiune, Javascript, F shape pattern (CSS media)

# Notare 2023 (final)

- 1p **functionalitate**
- 1p mutarea **personala** a site-ului (restaurare backup + setare server) pe un server de referinta CentOS**/Ubuntu**
- 1p cunoasterea **cod**ului
	- raspunsul la intrebari de genul: "unde ai facut aceasta", "ce face acest cod"
- 1p **planul aplicatiei**
- **Teme "de nota 10,10+"** 
	- Initiativa. Investigarea posibilitatilor de imbunatatire
	- Explicatii relativ la functionarea unei anumite secvente de cod
	- Utilizare sesiune, Javascript, **CSS media**

#### Notare 2022

- numar de pagini dinamice **√**
- numar de inregistrari in baza de date **√**
	- se verifica indeplinirea conditiilor corespunzatoare si se realizeaza **de-clasificarea** temei pana cand **ambele** conditii sunt indeplinite

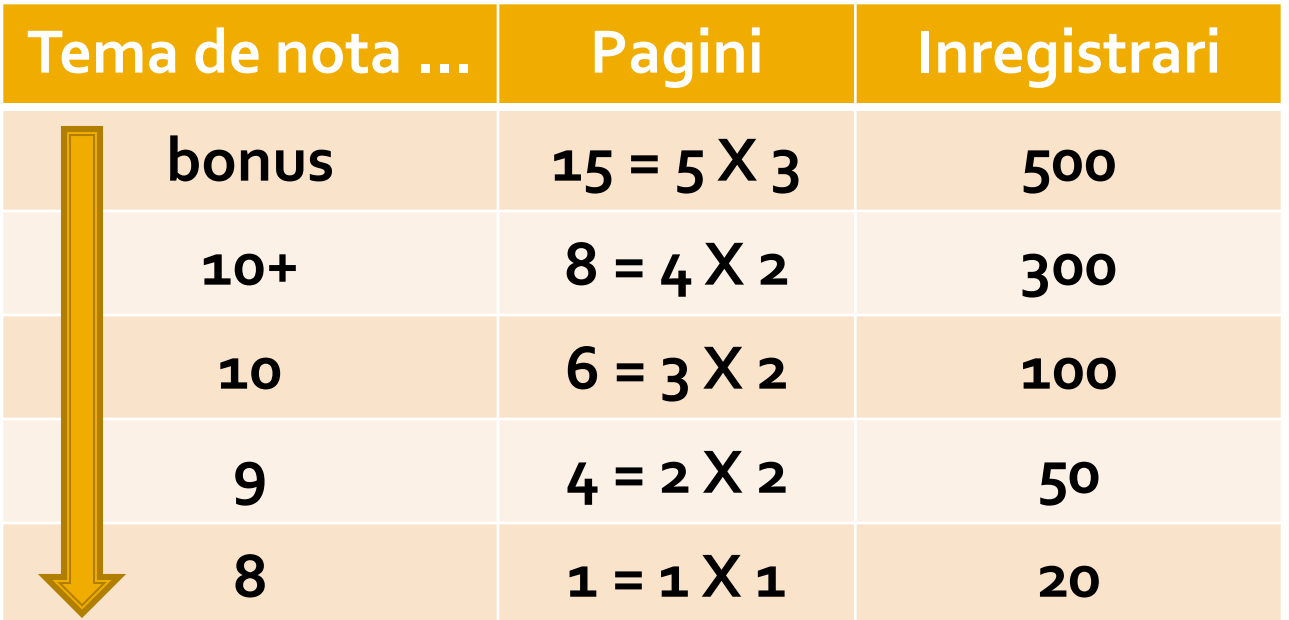

# **Exemplu**

- **1. Galerie de imagini in care imaginile sunt** ordonate dupa categorii.
- 
- aplicatia pentru adaugarea de categorii si afisare a imaginilor (cu alegerea prealabila a categoriei si afisarea listei de imagini format mic)

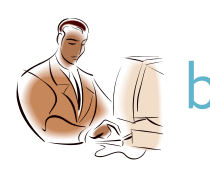

aplicatia pentru adaugare de imaginilor (cu alegerea prealabila a categoriei si generarea prealabila a imaginii format mic)

## **Exemplu**

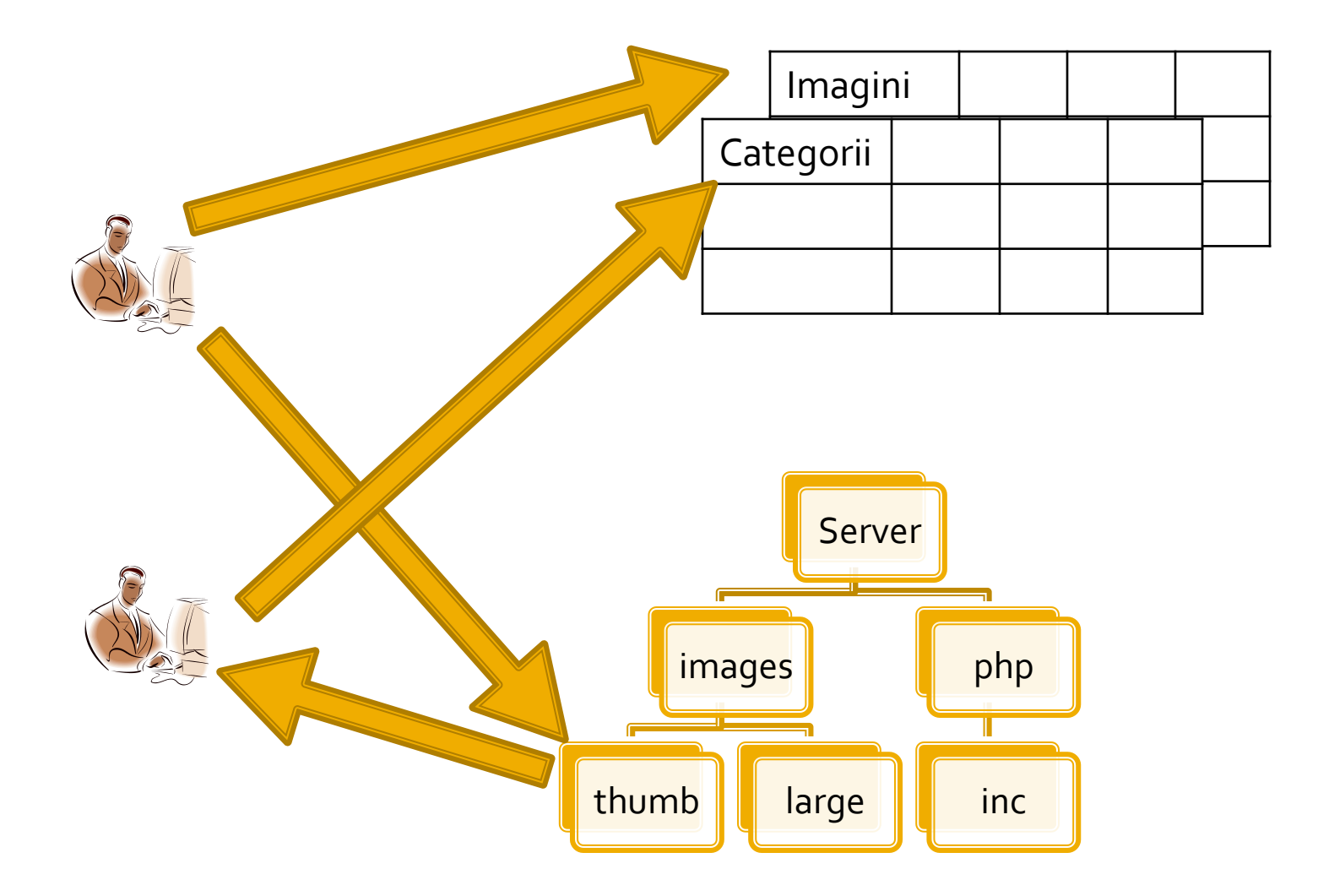

## Examen" Alocare teme proiect

#### **Alocare teme**

- tema aleasa (optiune principala) **necesar**
- nume coechipier **necesar**
- tema alternativa (rezerva 1)
- tema alternativa (rezerva 2)
- punctul ales (a/b) **necesar**
- **Primul venit, primul servit** 
	- **ambii** parteneri finalizeaza examenul

## **Examen" Predare project**

#### **Predare proiect**

 Chiar daca unele fisiere sunt comune, **ambii** coechipieri trebuie sa finalizeze depunerea

#### **Predare 3 fisiere**

- un fişier **\*.pdf/\*.jpg** cu **planul aplicaţiei**
- un fişier **\*.sql** cu backup-ul bazei de date de care are nevoie aplicația pentru a funcționa (**nr. linii!!**)
- un fişier cu arhiva directorului conținând aplicația (fişiere \*.php, \*.jpg, structură de directoare etc., arhivate: **\*.zip, \*.7z** etc.) (**nr. pagini!!**)

## **Server referinta LAMP**

#### **Linux**, doua variante

- Centos 7.1
	- PHP 5.4.16
	- **· MariaDB 5.5.44 / root: masterrc**
	- **Apache 2.4.6**
	- **root**/student:masterrc
- **Ubuntu** 20.04
	- PHP 7.4.3
	- MariaDB 10.3.31 / root:masteretti
	- Apache 2.4.41
	- **paw**/student:masteretti
	- necesar suplimentar pentru **acces FTP paw**:
		- **sudo usermod -a -G upload paw**
		- **sudo chmod -R 775 /var/www**

## **Plan aplicatie**

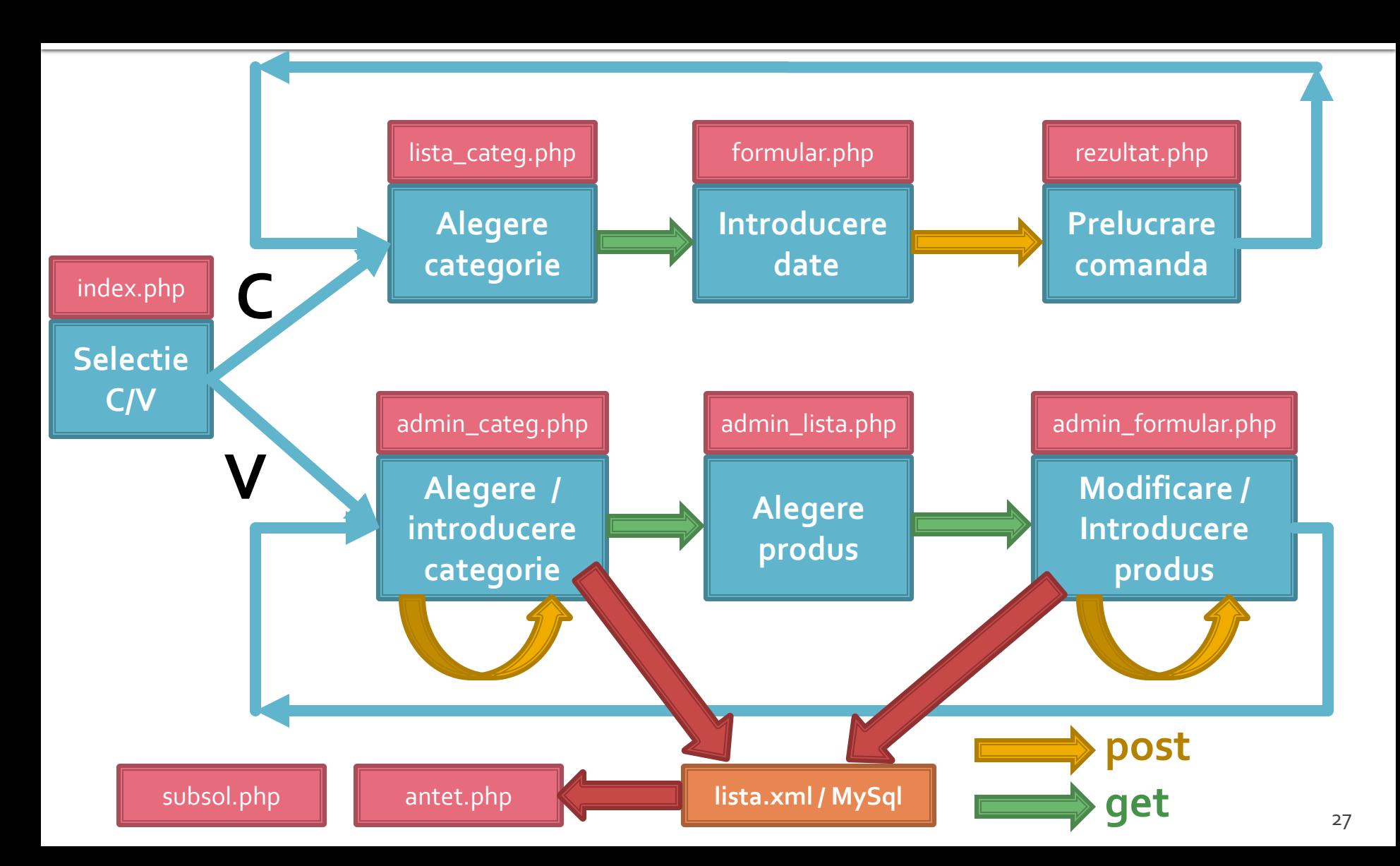

### **Examen**

- **fizic**
- probleme
- **Fiecare student are subiect proprium**
- **toate materialele permise**
- tehnica de calcul **nu** este necesara dar este permisa

#### **Examen**

- Oricare din temele de proiect (sau asemanatoare) poate constitui una din problemele de examen
	- se va cere realizarea planului / structurii logice a aplicatiei
- Se poate cere scrierea unui cod pentru realizarea anumitor operatii, fara necesitatea corectitudinii tehnice absolute (";", nume corect al functiilor, parametri functie etc.)
- Se poate cere interpretarea unui cod php/MySql cu identificarea efectului

# Aspecte practice recomandate in realizarea aplicatiilor web

- Daca nu aveti acces simplu la "log-urile" server-ului **MySql** puteti vedea cum ajung efectiv interogarile la el afisand temporar textul interogarii
	- $\bullet$  squery = "SELECT \* FROM `produse` AS p WHERE `id\_categ` = ".\$row\_result\_c['id\_categ']; **echo \$query;** //util in perioada de testare
		- **· Textul prelucrat de PHP al interogarii va fi afisat in clar** pe pagina facand mai usoara depanarea programului
		- Aceste linii **trebuie** eliminate in forma finala a programului ca masura de securitate

- Verificarea "log -ului" de erori al server -uluiApache ramane principala metoda de depanare a codului PHP.
	- W2000: Utilizarea aplicatiei prezentata la prezentata la prezentata la prezentata de la prezentra de la prezentata de la prezentata de la prezentata de la prezentata de la prezentata de la prezentata de la prezentata de la laborator este mai comoda datorita automatizarii dar orice alta varianta este utila
- [Wed Mar 31 11:19:24 2010] [error] [dient 192.168.0.133] File does not exist: Dr./Server/favicon.ico<br>[Wed Mar 31 11:19:19 2010] [error] [dient 192.168.0.133] File does not exist: Dr./Server/favicon.ico<br>[Wed Mar 31 11:20:15 .<br>" VARIABLE or '\$' in D:\\Server\\tmpaw\\antet.php on line 15<br>Wed Apr 14 09:59:56 2010] [error] [dent 192.168.0.133] Pile does not exist: D:/Server/Favion.ico<br>Wed Apr 14 10:00:50 2010] [error] [dient 192.168.0.133] PHP Pa end Principle 11 10:00:50 2010 [Circl] [Circl] [Wed Apr 14 10:00:50 2010] [error] [client 192.168.0.133] File does not exist: D:/Server/favicon.icc [Wed Apr 14 09:59:56 2010] [error] [client 192, 168.0, 133] PHP Parse error: syntax error, unexpected Minimize STRING, expecting<br>VARIABLE or '\$' in D:\\Server\\tmpaw\\antet.php on line 15 Log File .<br>[Wed Apr 14 09:59:56 2010] [error] [client 192.168.0.133] File does not exist: D:/Server/favicon.ico<br>[Wed Apr 14 10:00:50 2010] [error] [client 192.168.0.133] PHP Parse error: syntax error, unexpected **A**Reset STRING in OExit :\\Server\\tmpaw\\antet.php on line 17 [Wed Apr 14 10:00:50 2010] [error] [client 192.168.0.133] File does not exist: D:/Server/favicon.icc Lindate  $34$  $\sqrt{4}$  Auto Tech
- Centos 7.1:
	- putty > nano /var/log/httpd/error\_log
	- $http://192.168.30.5/logfile.php (nonstandard)$
	- **Example 1 Suplimentara (php.ini + log PHP recomandat** )

**In perioada de definitivare a formei interogarilor** MySql este de multe ori benefic sa se utilizeze mai intai **MySql Workbench/PhpMyAdmin** pentru incercarea interogarilor, urmand ca apoi, cand sunteti multumiti de rezultat, sa transferati interogarea SQL in codul PHP

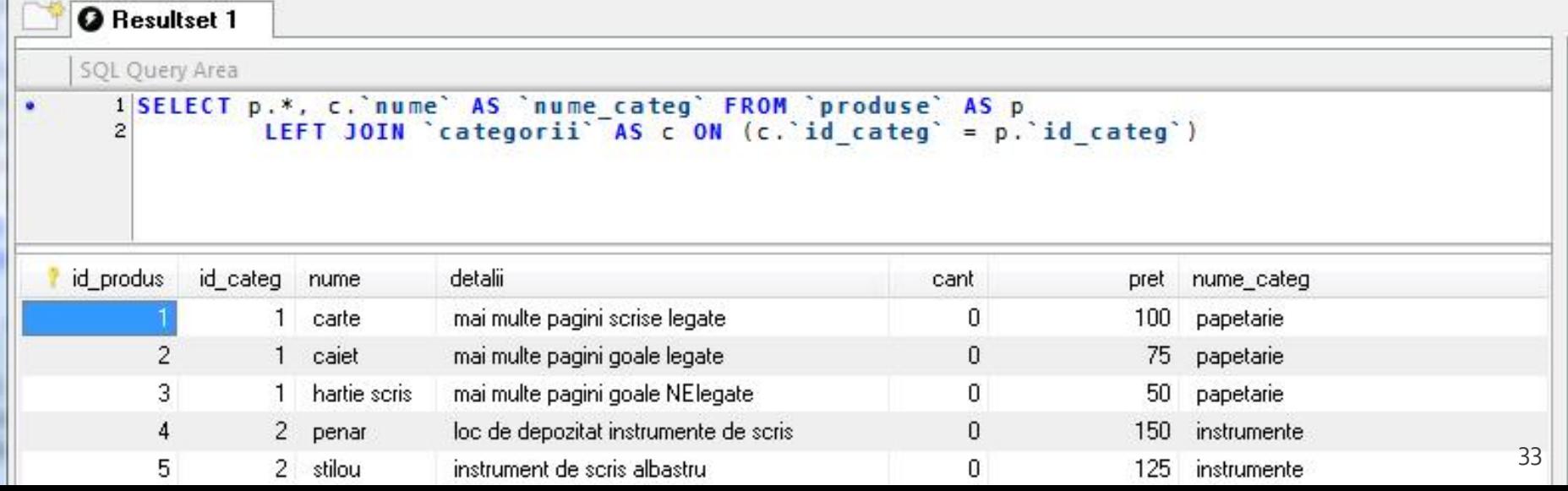

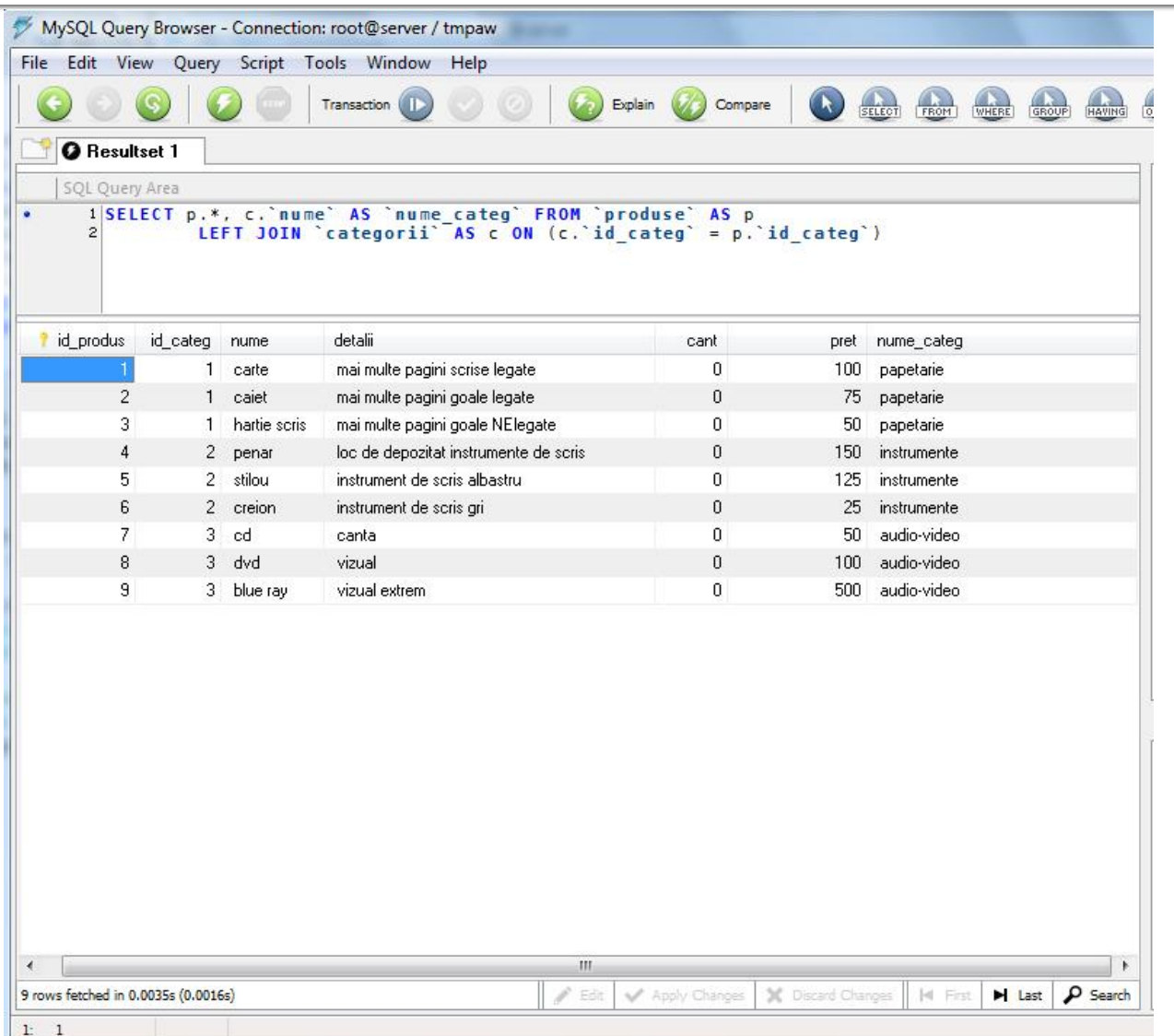

- **E** eficienta unei aplicatii web
	- 100% **toate prelucrarile "mutate" in RDBMS**
	- PHP **doar** afisarea datelor
- **E** eficienta unei aplicatii MySql
	- 25% **alegerea corecta a tipurilor de date**
	- 25% **crearea indecsilor necesari in aplicatii**
	- 25% **normalizarea corecta a bazei de date**
	- 20% **cresterea complexitatii interogarilor pentru a "muta" prelucrarile pe server-ul de baze de date**
	- 5% **scrierea corecta a interogarilor**

- La implementarea unei aplicatii noi (proiect)
	- 1. Imaginarea planului aplicatiei (ex: S25)
		- "cum as vrea eu sa lucrez cu o astfel de aplicatie"
		- **•** hartie/creion/timp esentiale
	- 2. Identificarea datelor/transmisia de date intre pagini
		- get/post/fisier unic colectare-prelucrare
		- baza de date read/write
	- 3. Identificarea structurii logice a datelor utilizate
		- "clase" de obiecte/fenomene tratate identic
		- se are in vedere scalabilitatea (posibilitatea de crestere a numarului de elemente dintr-o clasa)

- La implementarea unei aplicatii noi (proiect)
	- 4. Realizarea structurii bazei de date
		- In general un tabel pentru fiecare clasa logica distincta **DAR...**
		- se are in vedere scalabilitatea (daca aplicatia creste sa **NU** apara cresterea numarului de clase/tabele) **SI...**
		- normalizare
	- 5. Identificarea tipului de date necesar pentru coloane
		- de preferat numerele intregi in orice situatie care presupune ordonare
		- **·** dimensiunea campurilor nu mai mare decat e necesar (poate fi fortata prin atributul "size" in eticheta HTML "input")
	- 6. Imaginarea formei fizice a paginilor
		- "am mai vazut asa si mi-a placut" (Don't make me think!)
		- investigarea posibilitatii de a introduce functionalitate template

- La implementarea unei aplicatii noi (proiect)
	- 7. Popularea manuala a bazei de date cu date initiale
		- MySql Query Browser (sau PhpMyAdmin) / automat / imprumut
		- programarea individuala a paginilor are nevoie de prezenta unor date
	- 8. Programare individuala a paginilor
		- **In general in ordinea din planul aplicatiei (de multe ori o pagina** asigura datele necesare pentru urmatoarea din plan)
		- **modul "verbose" activ pentru PHP (adica: echo \$a; print\_r(\$matr))**
	- 9. Pregatirea pentru distributie/mutare
		- **E** testare detaliata (eventual un "cobai")
		- eliminarea adaosurilor "verbose"
		- backup
		- **EXEC** generarea unui eventual install/setup

## **Tehnici PHP avansate**

### **HTTP headers**

- **Permite transmiterea unor header-e specifice** protocolului HTTP
- **Structura mesajului** 
	- **EXPLEM** cinitial line, different for request vs. response>
	- Header1: value1
	- Header2: value2
	- Header3: value3
	- $\mathcal{L}_{\mathcal{A}}$
	- <optional message body goes here, like file contents or query data; it can be many lines long, or even binary data \$&\*%@!^\$@>

### **HTTP headers**

• header(string, code)

 $\langle$ ?php header("HTTP/1.0 404 Not Found");?>

<?php header("Location: http://www.example.com/"); /\* Redirect browser \*/?>

<meta http-equiv="refresh" content="5; url=http://www.example.com/">

### **HTTP headers**

- Header-ele HTTP se trimit inaintea oricaror alte date (HTML)
	- Inceput fisier: <?php header("..."); ?><!DOCTYPE HTML PUBLIC ... <html>...<body>...</body></html>
	- **Nici macar un spatiu** nu trebuie sa apara inainte de primul <?php
	- Daca necesitatea de a trimite header-e poate aparea mai tarziu in script se foloseste obligatoriu Buffer iesire

## **Buffer iesire**

- **Copie orice iesire a scriptului PHP intr-un buffer** de memorie fara sa transmita nimic clientului
- **Utilizat in general pentru conlucrarea cu header**e HTTP, evitarea generarii de HTML inainte de terminarea lucrului cu header-e
- ob\_start();
- ob\_end\_flush ();
- ob\_end\_clean ();
- ob\_get\_contents ()

### **Buffer iesire**

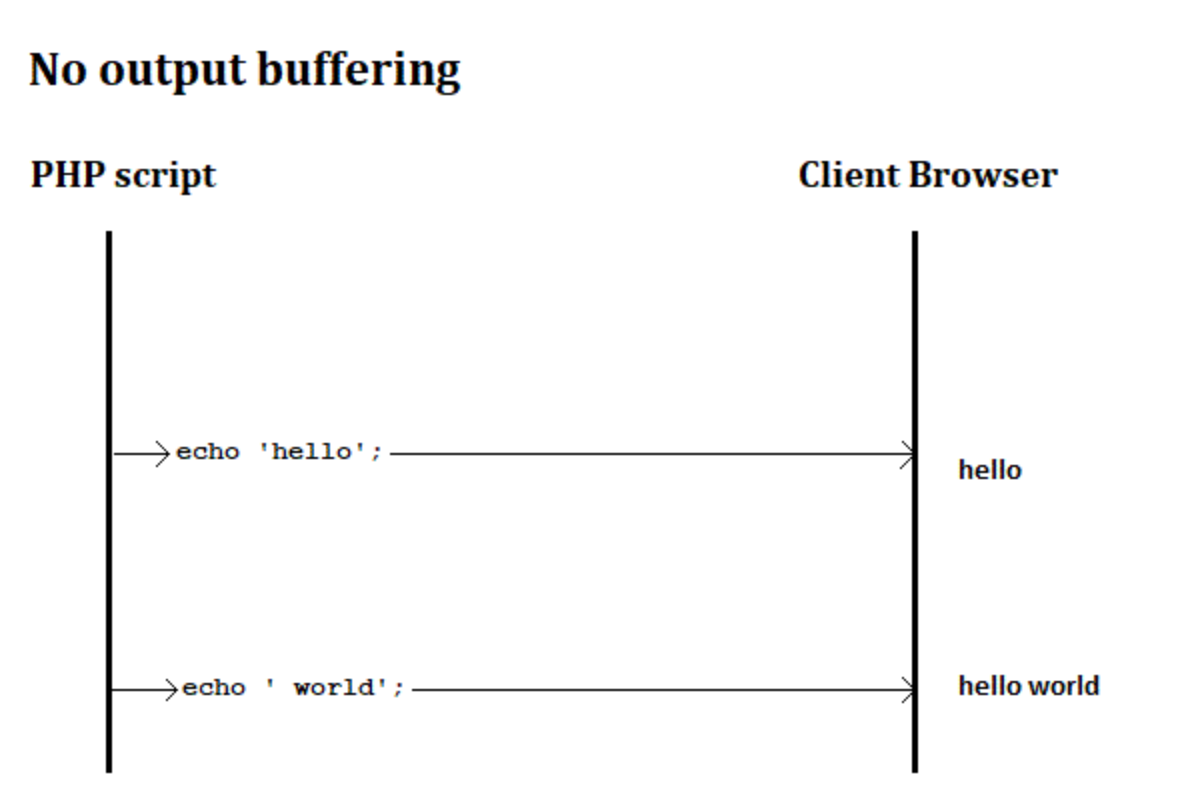

### **Buffer iesire**

#### **Output buffering Client Browser PHP** script  $\longrightarrow$ echo 'hello';  $\longrightarrow$  hello - Output buffer -Output buffer - $\rightarrow$  echo 'world';  $\longrightarrow$  helloworld Output buffer - $\rightarrow$ flush() and/or ob\_flush();  $\rightarrow$  hello world hello world

- mici cantitati de date ce se stocheaza pe masina client (de obicei gestionat de browser)
- Circula impreuna cu (**este**) header HTTP
- **Setcookie (string name, string value, int** expire , string path , string domain , bool secure , bool httponly)
	- **nume** (ptr. identificare)
	- value (valoarea/datele stocate)

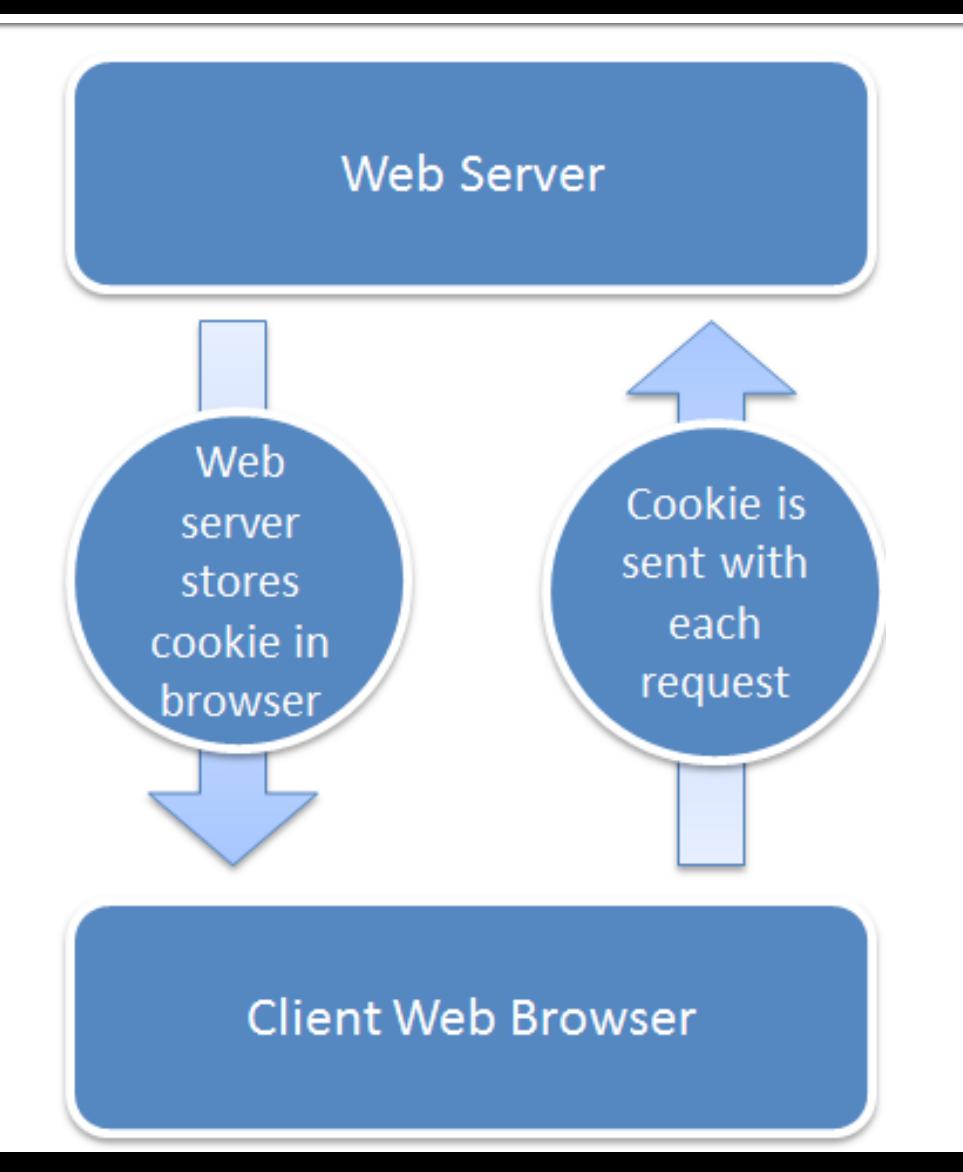

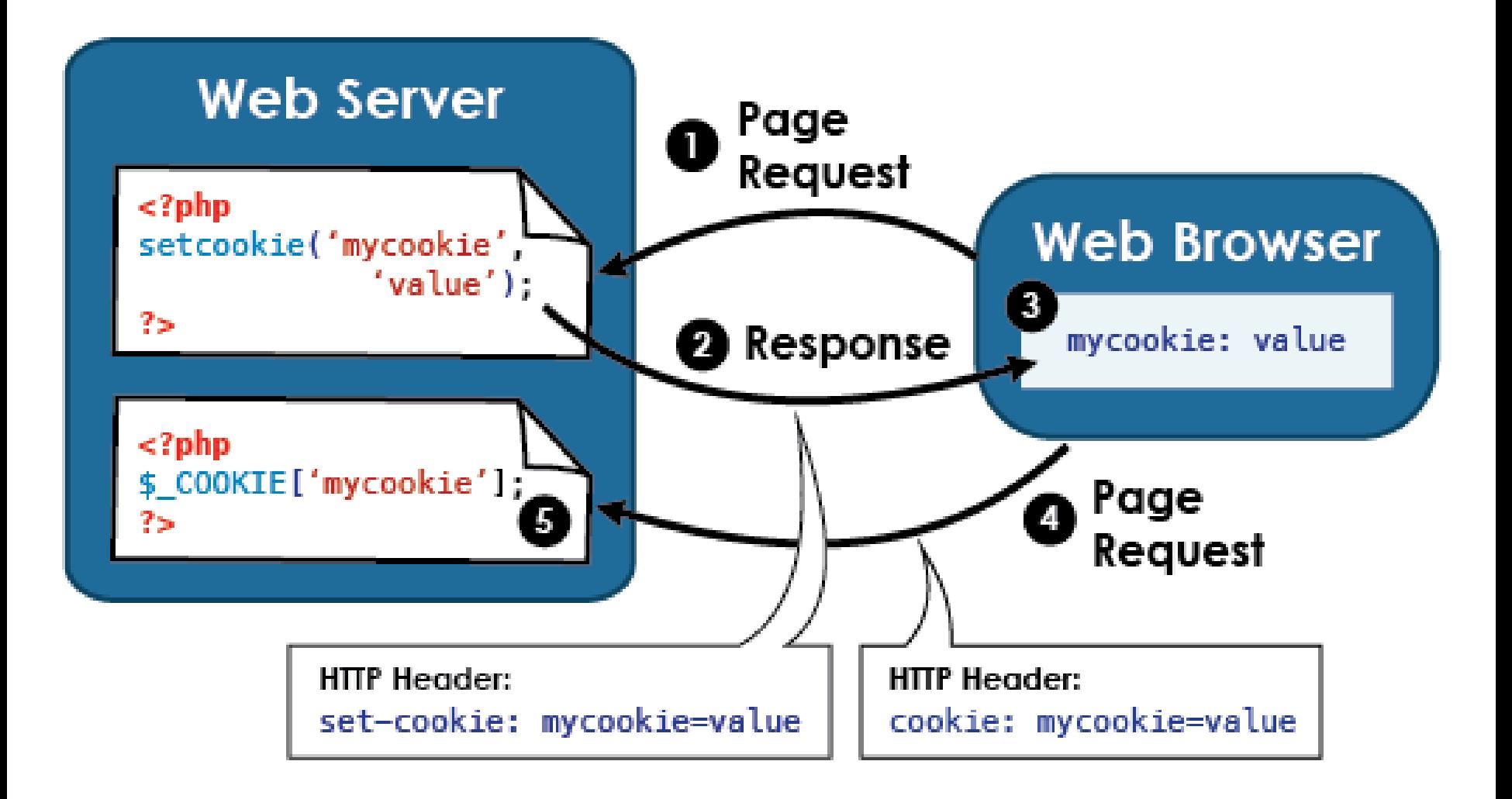

- setcookie(string \$name, string \$value, int  $s$ expire =  $o)$ 
	- **expire: UNIX time stamp, nr. sec. din 1970**
	- time()+nr. sec. de viata dorite
- datele se stocheaza pe client: probleme de securitate
- Se poate obtine valoarea memorata prin variabila globala \$\_COOKIE['nume']
	- **NU** in acelasi script
	- daca un script php trimite un cookie cu header-ele, de-abia **urmatorul** script accesat va primi acele cookie in header-e

```
\langle?php
$value = 'something from somewhere';setcookie ("TestCookie", $value);
setcookie ("TestCookie", $value, time ( )+3600); /* expire in 1
hour \star/setcookie ("TestCookie", $value, time ()+3600, "/~rasmus/",
"example.com", 1);
3 >\langle?php
//Doar pe urmatoarele pagini !!!!
// Print an individual cookie
echo $ COOKIE["TestCookie"];
// Another way to debug/test is to view all cookies
print r ($ \text{ COOKIE});
3 >
```
 $\overline{a}$ 

```
\langle?php
//Cookie arrays<br>// set the cookies
setcookie ("cookie [three]", "cookiethree");
setcookie ("cookie [two]", "cookietwo");
setcookie ("cookie [one]", "cookieone");
// after the page reloads, print them out
if (isset (\text{S COOKIE}['cookie']) )\frac{\text{forecast}}{\text{}} ($ COOKIE['cookie'] as $name => $value)
          \text{Shame} = \text{htmlspecialchains}(\text{Shame});
          $value = htmlspecialchars ($value) ;
          echo "$name: $value <br /\rangle n";
          \mathbf{r}
```
- cookie poate oferi "memorie" aplicatiilor web dezavantaje
	- datele se stocheaza la client, nu sunt in siguranta
	- nu se pot stoca oricate date (max. 20)
	- e posibil clientul sa nu accepte cookie
- Sesiunea pentru evitarea acestor dezavantaje
	- **stocare pe server**
	- oricat de mult date
	- daca clientul nu accepta cookie, "memoria" se realizeaza prin metoda "get"

- session\_start(); (session\_ID din GET, POST, COOKIE)
- session write close ( );
- session\_id ( [string id] );
- datele se manipuleaza prin variabila globala \$\_SESSION care ofera acces la citirea/scrierea datelor

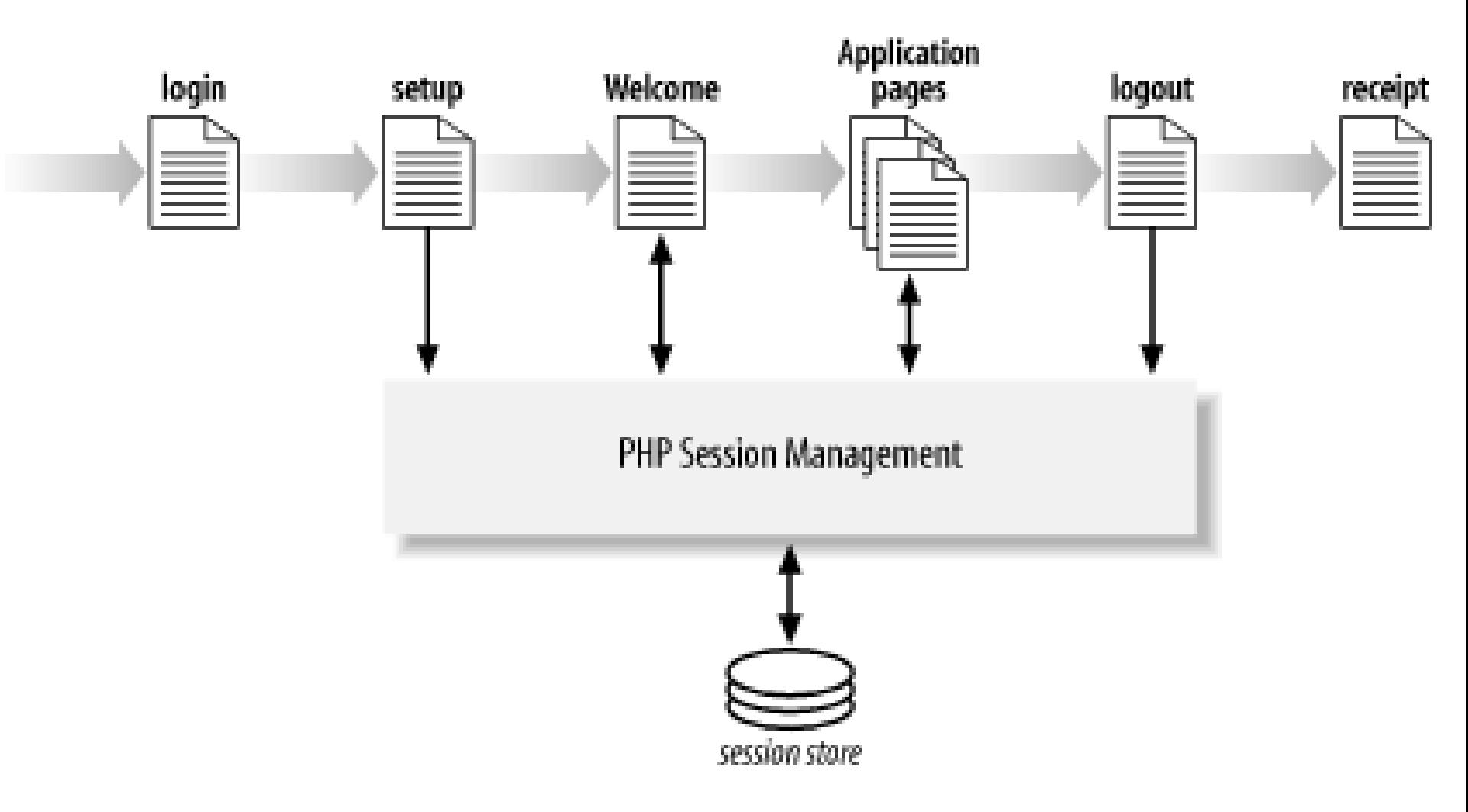

#### **SESSIONS Management**

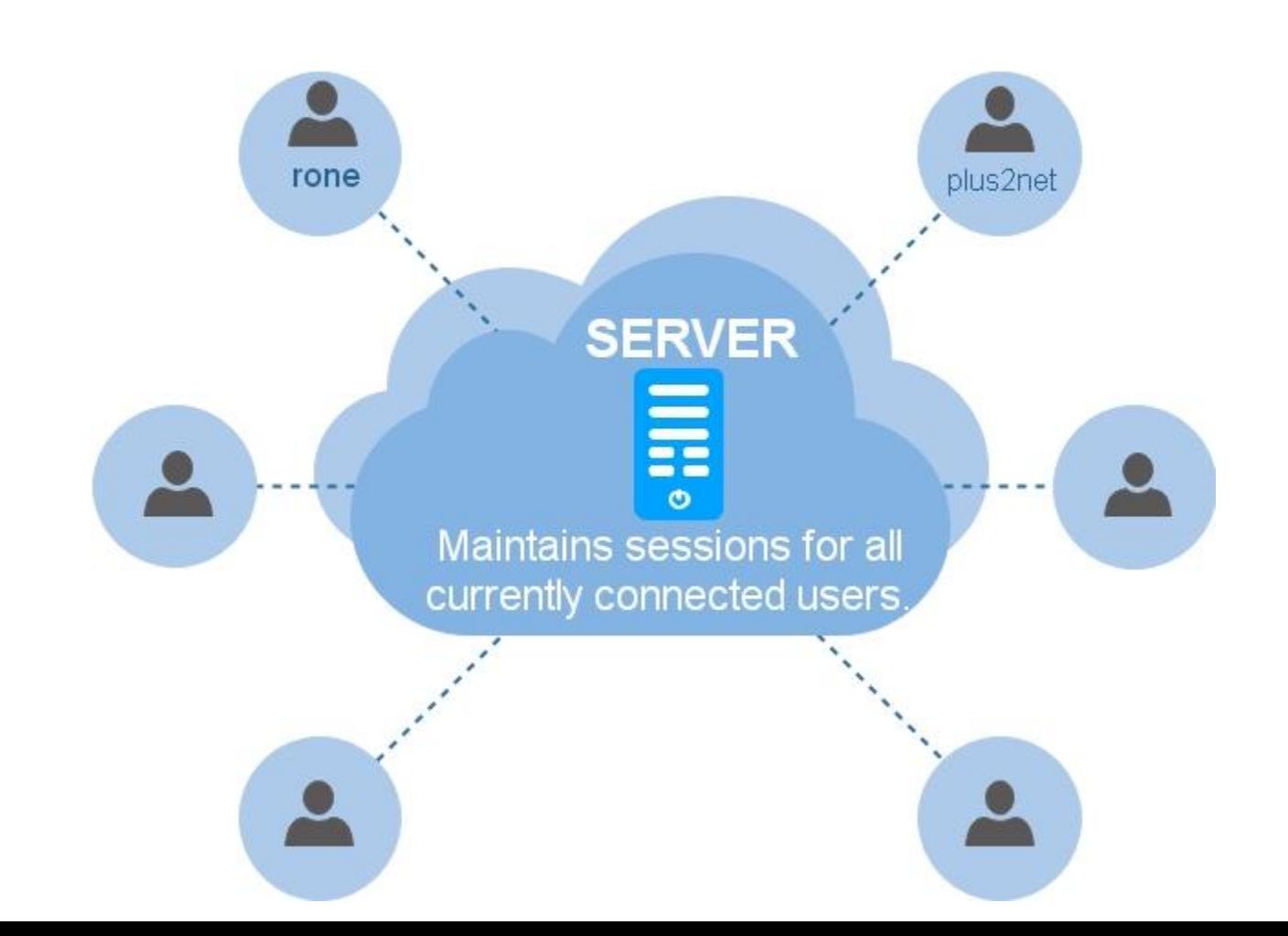

```
\leq?php
// Initialize the session.
// If you are using session name ("something"), don't forget it now!
session start();
// Unset all of the session variables.
$ SESION = array()// If it's desired to kill the session, also delete the session cookie.
// Note: This will destroy the session, and not just the session data!
if (isset(\$ COOKIE[session name())))setcookie (session name (), '', time () -42000, '/');
// Finally, destroy the session.
session destroy(); ?>
```

```
\langle?php
// page1.php
session start();
echo 'Welcome to page #1';
$ SESSION['favcolor'] = 'green';
$ SESSION['animal'] = 'cat';
$ <b>SESSION['time'] = time();// Works if session cookie was accepted
echo '<br />
in \left( \frac{1}{2} \right) />
in \left( \frac{1}{2} \right) />
in \left( \frac{1}{2} \right) />
in \left( \frac{1}{2} \right) / \left( \frac{1}{2} \right) / \left( \frac{1}{2} \right) / \left( \frac{1}{2} \right) / \left( \frac{1}{2} \right) / \left( \frac{1}{2} \right) / \left( \frac{1}{2} \right) / \left( \frac{1}{2} \right// Or maybe pass along the session id, if needed
//echo '<br /><a href="page2.php?' . SID . '">page 2</a>';
echo '<a href="page2.php?' . session name() . ' =' .
session id(). '">page2</a>';
3 >
```

```
\langle?php
// page2.php
session start();
echo 'Welcome to page #2<br><br/>br />';
echo $ SESSION['favcolor']; // green
echo \S SESSION['animal']; // cat
echo date ('Y m d H:i:s', $ SESSION['time']);
// You may want to use SID here, like we did in page1.php
echo '<br /><a href="page1.php">page 1</a>';
3 >
```
### **Contact**

**Laboratorul de microunde si optoelectronica http://rf-opto.etti.tuiasi.ro rdamian@etti.tuiasi.ro**